# **INFORMATION TECHNOLOGY**<br>THE UNIVERSITY OF UTAH

**Share this email:**

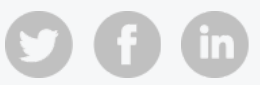

## *2 announcements: 3/8 change to Sympa index access; Configuration change to improve Outlook performance*

*You are receiving this email because you are subscribed to UIT's public email list.*

#### **1. Sympa maintenance with downtime on 3/8 will affect access to list index**

To reduce the volume of spam sent to Sympa lists, UIT will make a change on **Friday, March 8, 2019 from 7:00 p.m. - 9:00 p.m.** that will restrict public access to the U's Sympa index of lists (aka, "Lists of lists"). Sympa lists will be unavailable during the maintenance window. This will impact all Sympa lists hosted at lists.utah.edu, lists.hsc.utah.edu, lists.law.utah.edu, and lists.cs.utah.edu.

Please visit the [University](https://uofu.status.io/#statusio_stats_widget) IT Services Status page for information during this and future maintenance events.

After the change, University of Utah Sympa users may continue to access the index of lists once logged in to [Sympa.](https://www.lists.utah.edu/wws) List owners may request to make their list(s) publicly accessible in the index of lists by opening a service request: UIT Help Desk at 801-581-4000, option 1; ITS Service Desk at 801-587-6000.

If you have questions, your local IT support staff may be able to assist, or you may contact your respective central IT help desk.

### **2. Configuration change recommended to improve Outlook client performance**

Microsoft has recommended that the University of Utah enable "Cached Exchange Mode" to enhance the performance of desktop Outlook clients and their connections to UMail servers.

University of Utah - UIT 102 S 200 E Ste 110 Salt Lake City, UT | 84111 US

**If you manage your own Active Directory**, we urge you to implement the Group Policy Object (GPO) configuration change below to improve the performance of your users' Outlook clients.

To set up a GPO and force the Outlook Exchange mode:

- Download the Administrative Template (ADMX) files for your version of Microsoft **Office** 
	- Office 2013 ADMX [template](https://www.microsoft.com/en-us/download/details.aspx?id=35554)
	- Office 2016 ADMX [template](https://www.microsoft.com/en-us/download/details.aspx?id=49030)
- Install the files, then copy them to %systemdrive%\Windows\PolicyDefinitions
	- Copy ADMX files to base folder
	- Copy ADML files to en-us subfolder
- Open the Group Policy Management Editor to create a new, linked GPO or modify an existing one
	- GPO path = User Configuration > Policies > Administrative Template
	- Follow the folders and selections in the image below (select to enlarge)

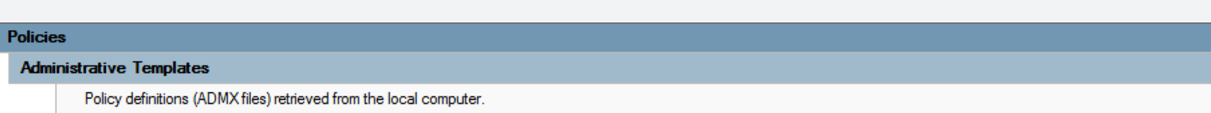

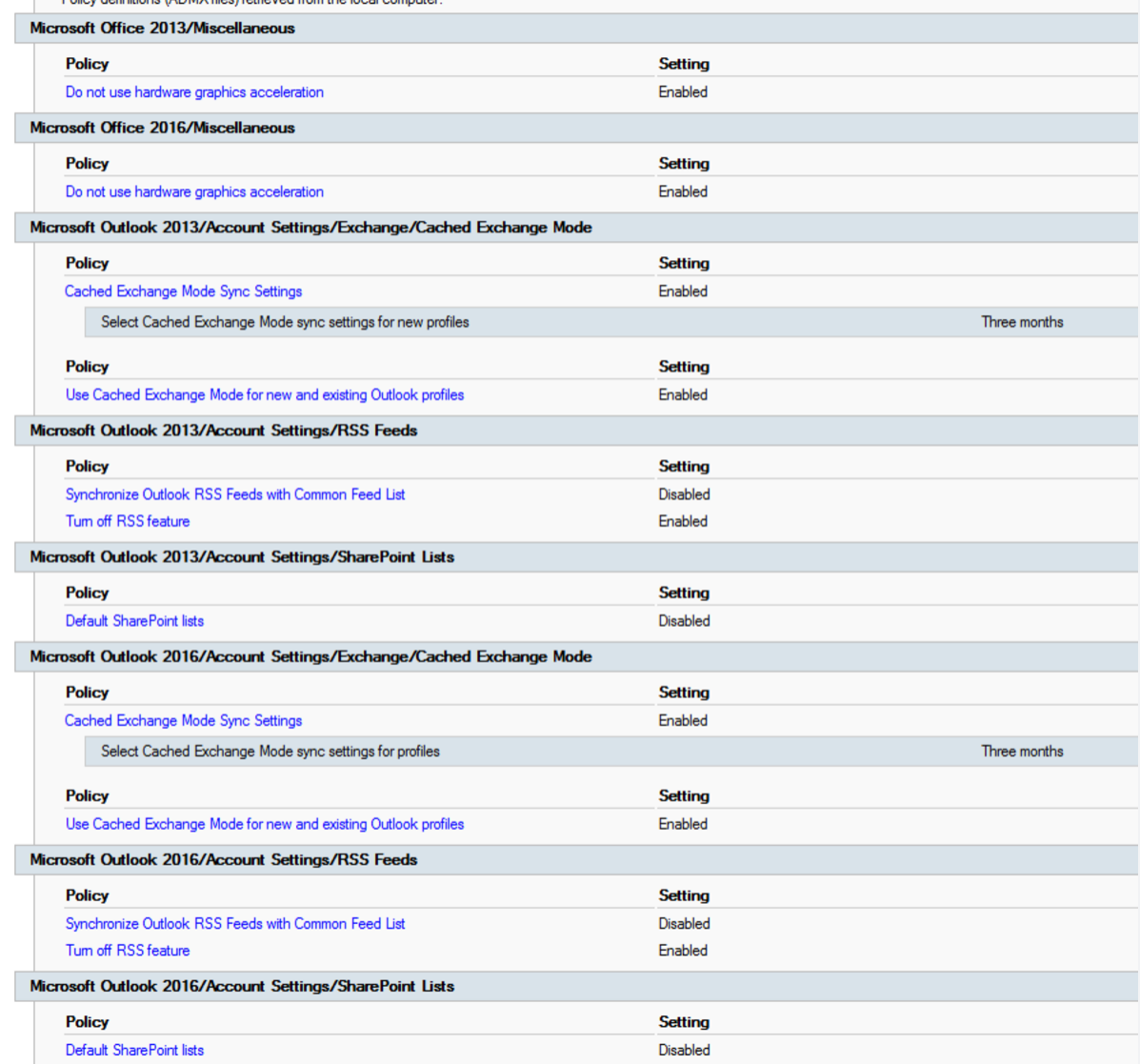

**Note:** If you use Outlook as a public app on Citrix, cached mode is not appropriate.

If you have questions, your local IT support staff may be able to assist, or you may contact your respective help desk: UIT Help Desk at 801-581-4000, option 1; ITS Service Desk at 801-587-6000. Please report any additional Outlook issues so that we can be submit them to Microsoft for further review.

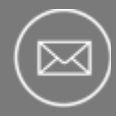

*Node 4 story idea? Email us: stratcomm@it.utah.edu*

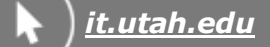

#### **[NotifyIT](https://uofu.service-now.com/it?id=uu_kb_article&sys_id=2aa628af6f5e95009c4b52a03f3ee4df) | Follow us on [Twitter](https://twitter.com/UofUIT) | IT [Services](http://uofu.status.io/) Status | IT [Service](https://uofu.service-now.com/it?id=uofu_portal) Portal**

**Manage** your preferences | **Opt out** using **TrueRemove**™ Got this as a forward? **[Sign](https://app.e2ma.net/app2/audience/signup/1810223/1769366.58661782/) up** to receive our future emails. View this email **online**.

This email was sent to . *To continue [receiving](https://t.e2ma.net/webview/8zl78/d18aeb59b928d5c8696c4cb0a6d9b01f) our emails, add us to your address book.*